## **HOW TO CREATE A MY ROTARY ACCOUNT**

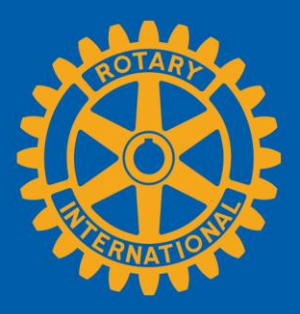

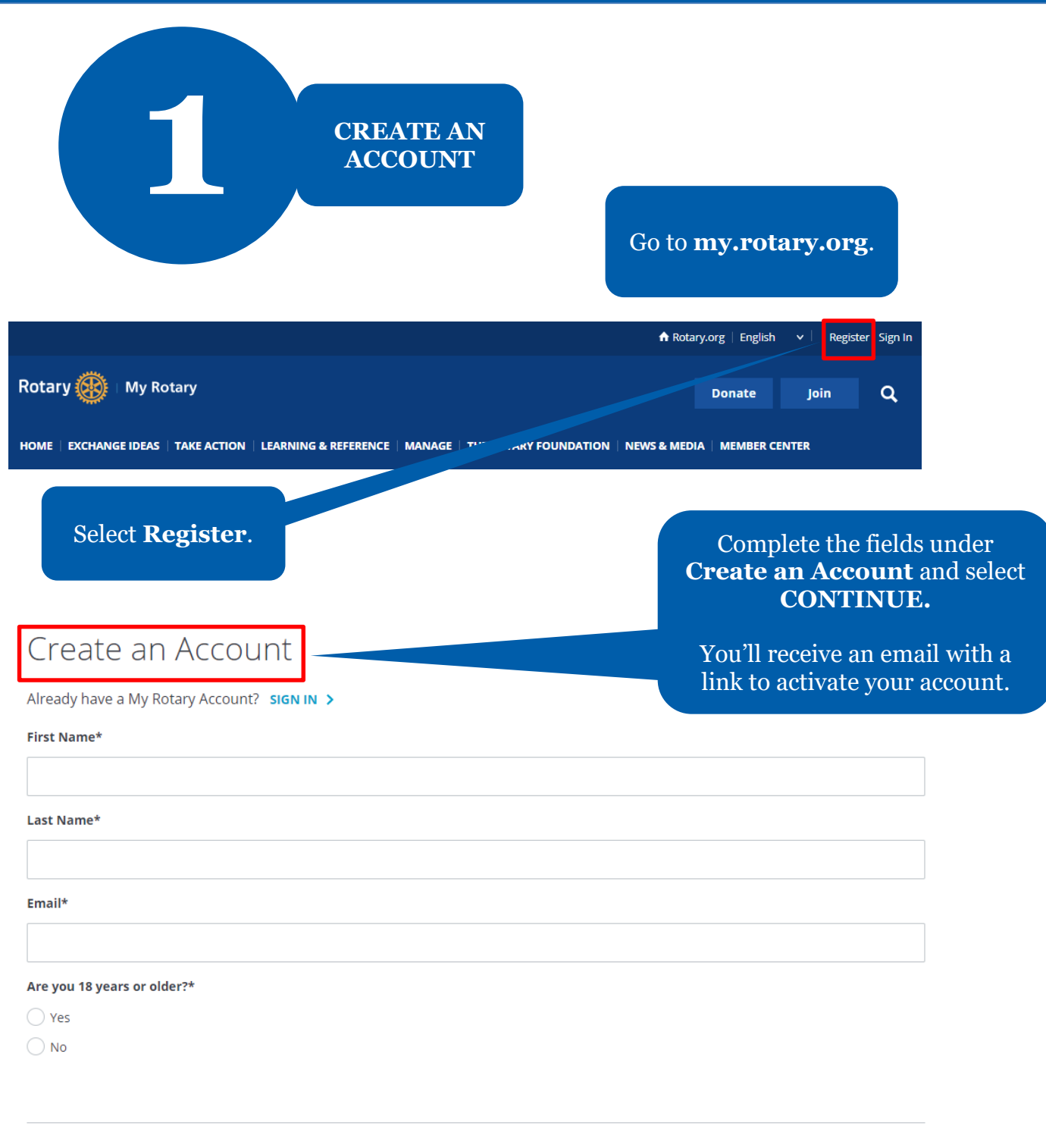

By creating an account, you agree to the Terms of Service and acknowledge our Privacy Policy.

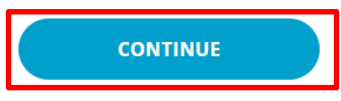

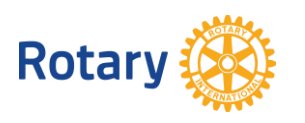

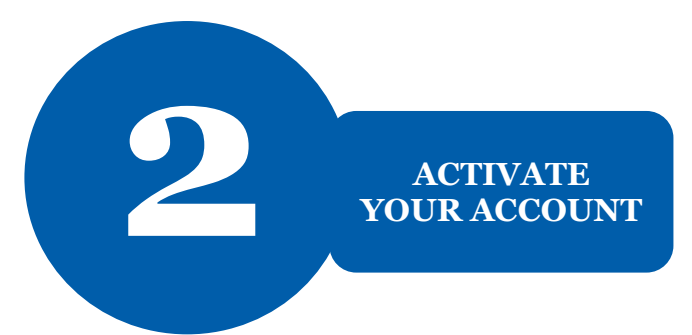

### Activate Account

To activate your account, please add a password and security question.

Your password:

- Must be at least 8 characters
- Must contain 1 lowercase letter
- Must contain 1 number
- May not include any part of your email address

After you activate your account, this screen appears.

Complete the fields and select **CONTINUE**.

our,

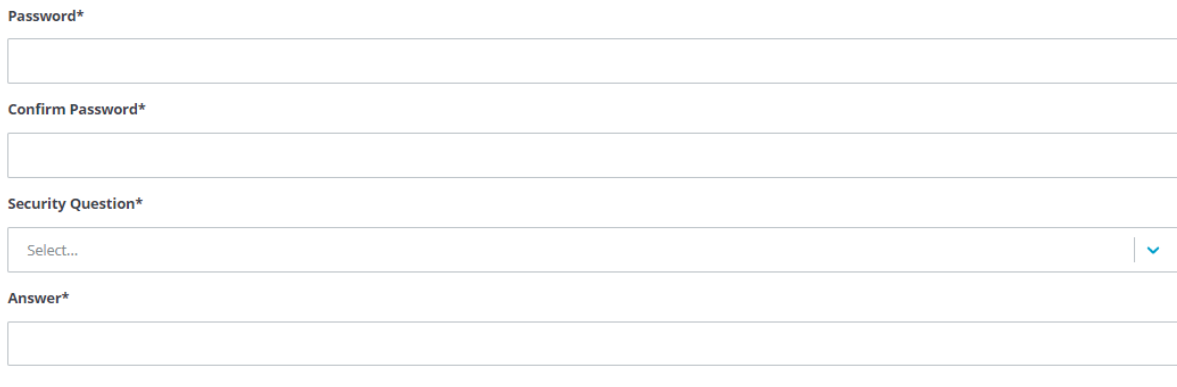

By creating an account, you agree to the Terms of Service and acknowledge our Privacy Policy.

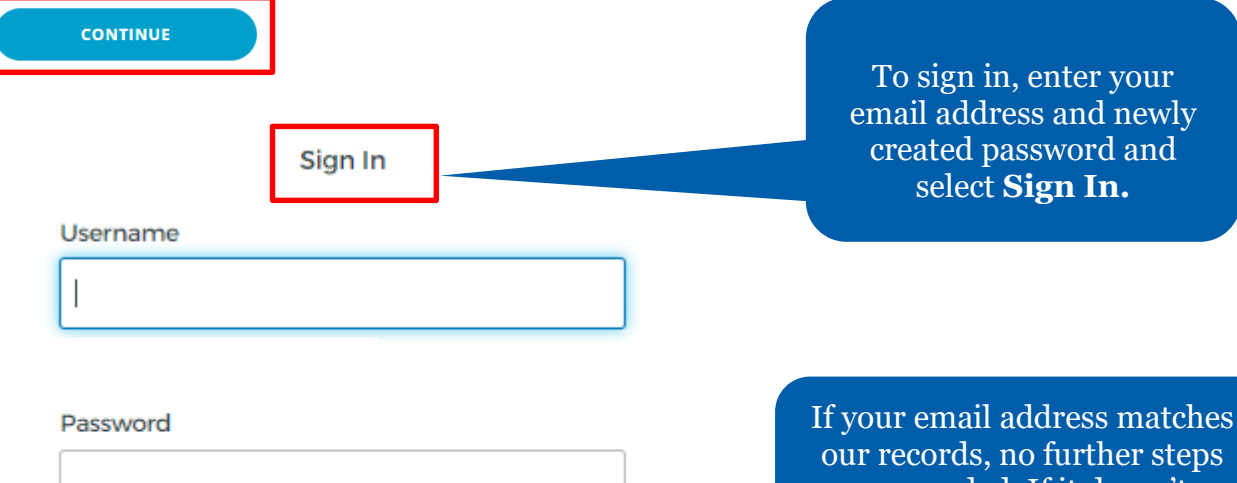

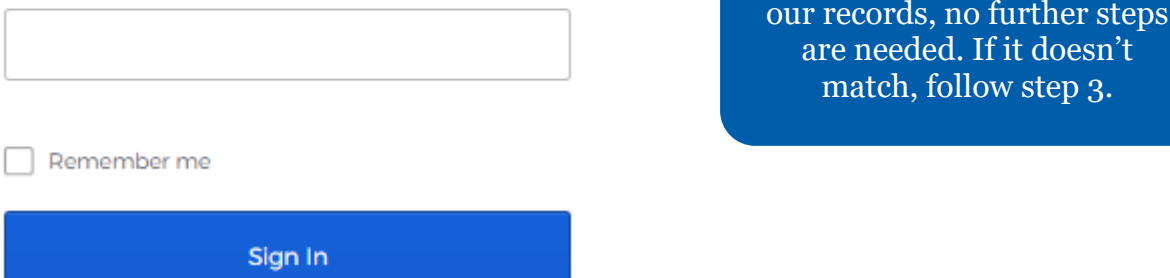

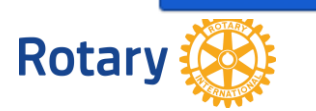

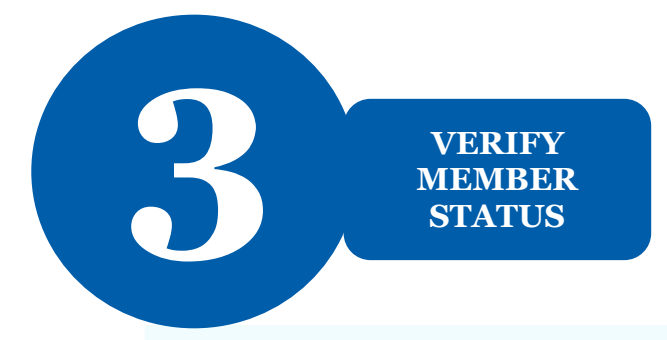

Welcome to My Rotary! Answer the following questions to finish setting up your account

# Your Member Status,

Tell us your member status.

#### What is your member status?\*

- I'm a current or former member of a Rotary Club
- I'm a current or former member of a Rotaract Club
- I have never been a member of any Rotary Club or Rotaract Club

Note: If you belong to both a Rotary Club and Rotaract Club, you can choose either option.

### **CONTINUE**

You'll be asked to enter a previous email that may be associated with us.

If you don't have access to that email address, we'll create a new account for you.

If your email address doesn't match one in our records, you'll be asked for your member status.

Choose your member status and select **CONTINUE**.

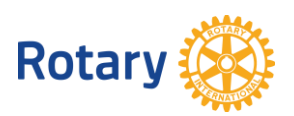